# HfWU-Start

Der Stellenmarkt von

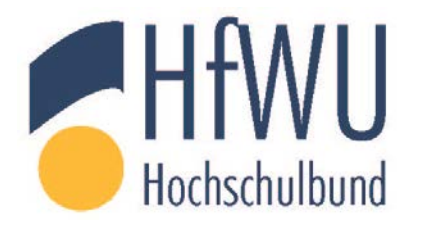

und

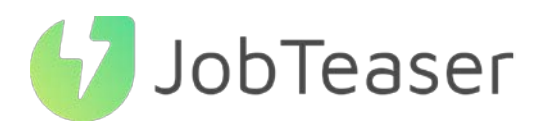

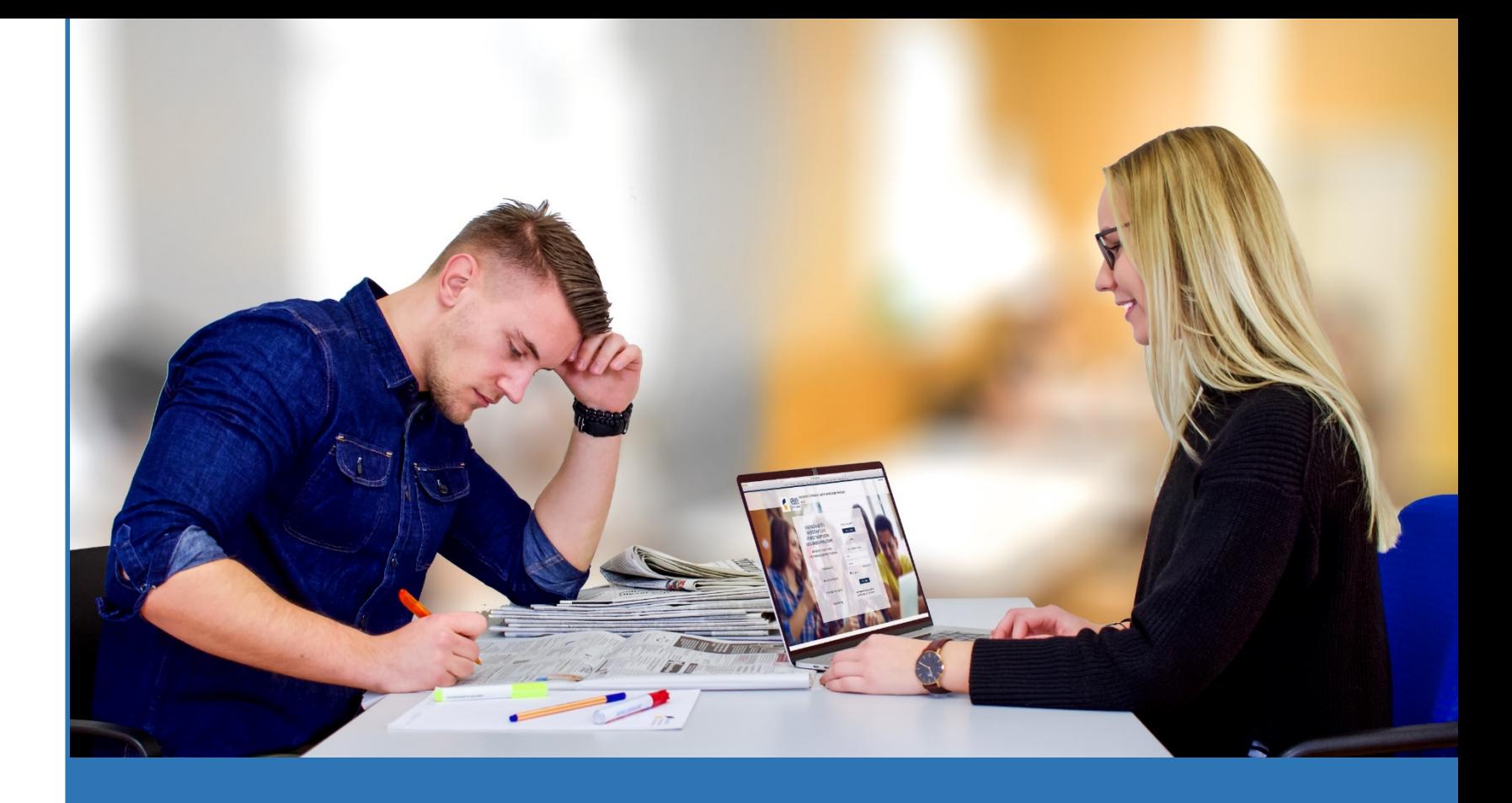

Die Nummer 1 Recruitingplattform

für Studierende und

Hochschulabsolventen

# TUTORIAL ERSTELLUNG EINES UNTERNEHMENSPROFILS

#### WAS IST DAS CAREER CENTER

#### EINE KARRIEREPLATFORM ZUR BEGLEITUNG DER STUDIERENDEN BEI…

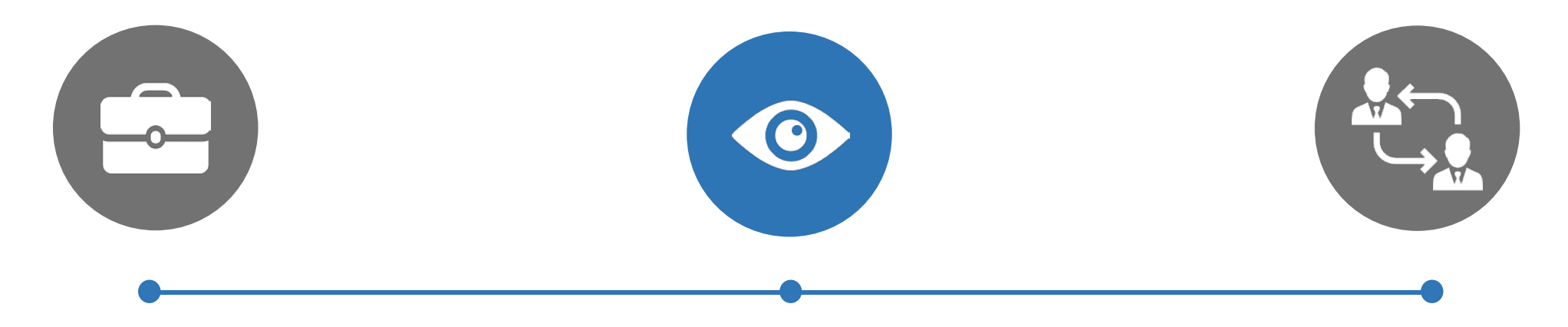

#### DER GESTALTUNG IHRES BERUFLICHEN WERDEGANGS

- Unternehmenseinträge
- Berufsvideos
- Karriere-Events

IHRER SUCHE NACH EINEM PRAKTIKUM, EINER DUALEN AUSBILDUNG ODER EINER FESTANSTELLUNG

- Stellenangebote aus dem JobTeaser Netzwerk
- Exklusive Stellenangebote für die Einrichtung

DER VORBEREITUNG IHRER VORSTELLUNGSGESPRÄCHE

- Ein Modul Karrieretipps
- Videos von Recruiting-Spezialisten

*Link: [https://hfwu.jobteaser.com/de/sp\\_companies/users/new](https://hfwu.jobteaser.com/de/sp_companies/users/new)*

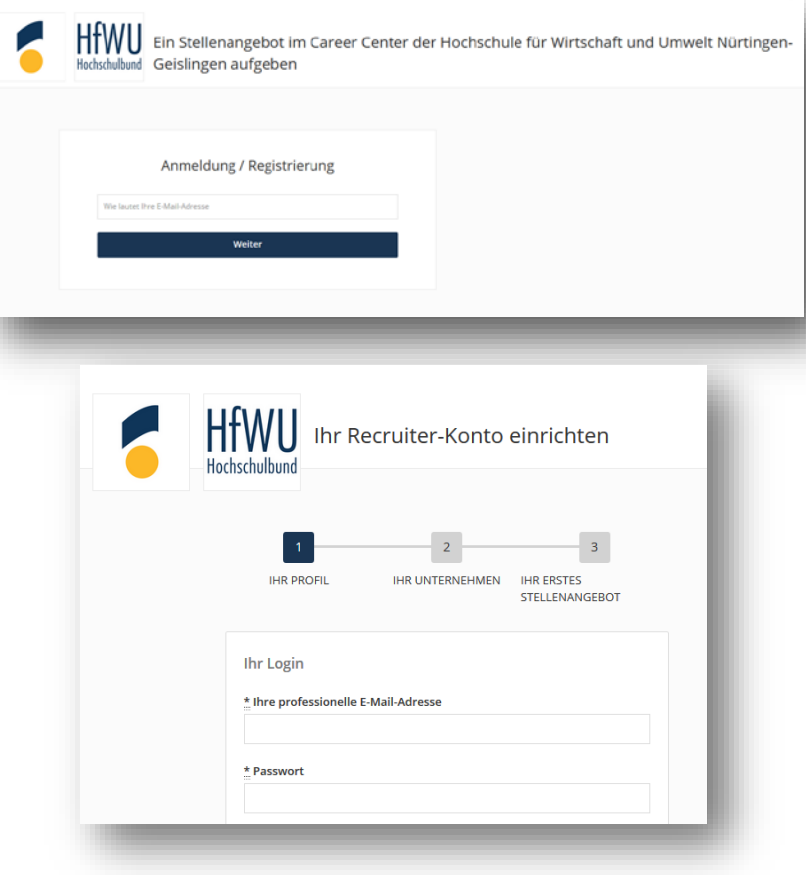

Erstellung des eigenen Kontos unter "Sie sind noch nicht registriert?" 1

## ODER

Eingabe der zum eigenen Unternehmensprofil gehörigen E-Mail-Adresse und des Passworts 1

> *Wenn Sie Ihr Passwort vergessen haben, können Sie auf "Passwort zurücksetzen" klicken*

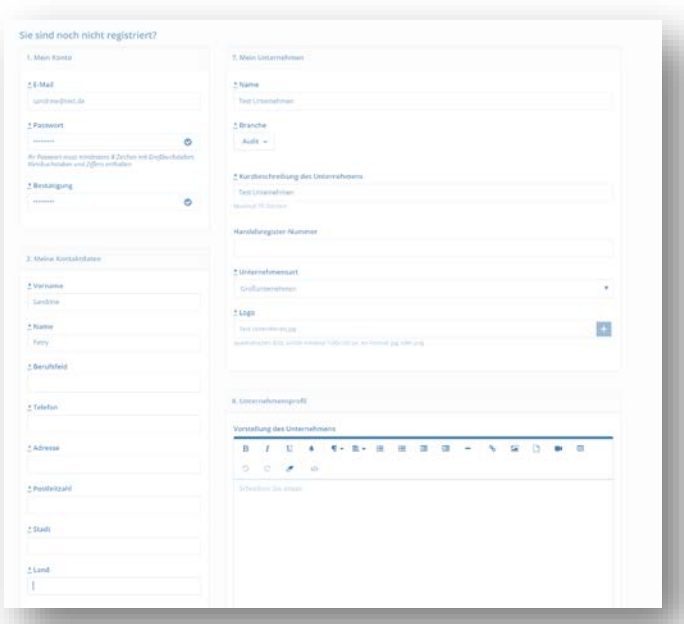

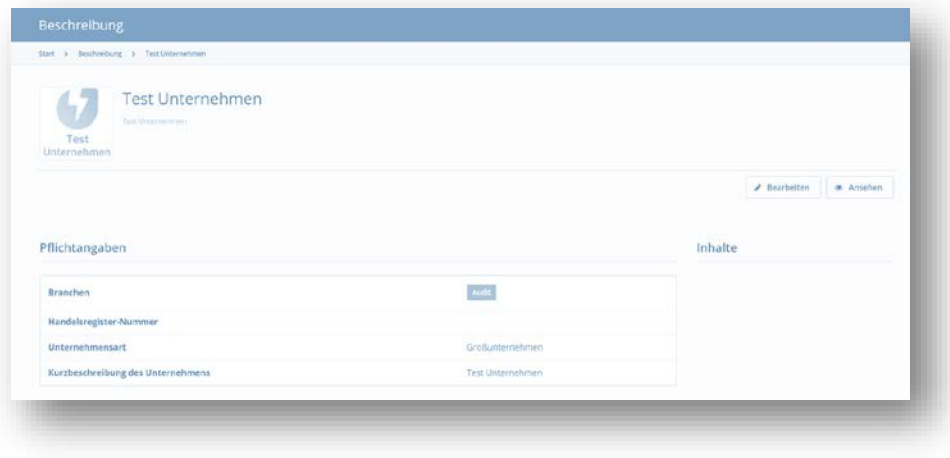

2

Füllen Sie alle obligatorischen Informationen aus Klicken Sie auf "Unternehmen anlegen"

2

ODER 2 Aktualisieren Sie Ihre Informationen durch einen Klick auf "bearbeiten" Fügen Sie Ihre Stellenangebote hinzu durch einen Klick auf "Stellenangebote" und dann "Ein Stellenangebot hinzufügen"

Das Unternehmensprofil muss von der Hochschule freigegeben werden 3

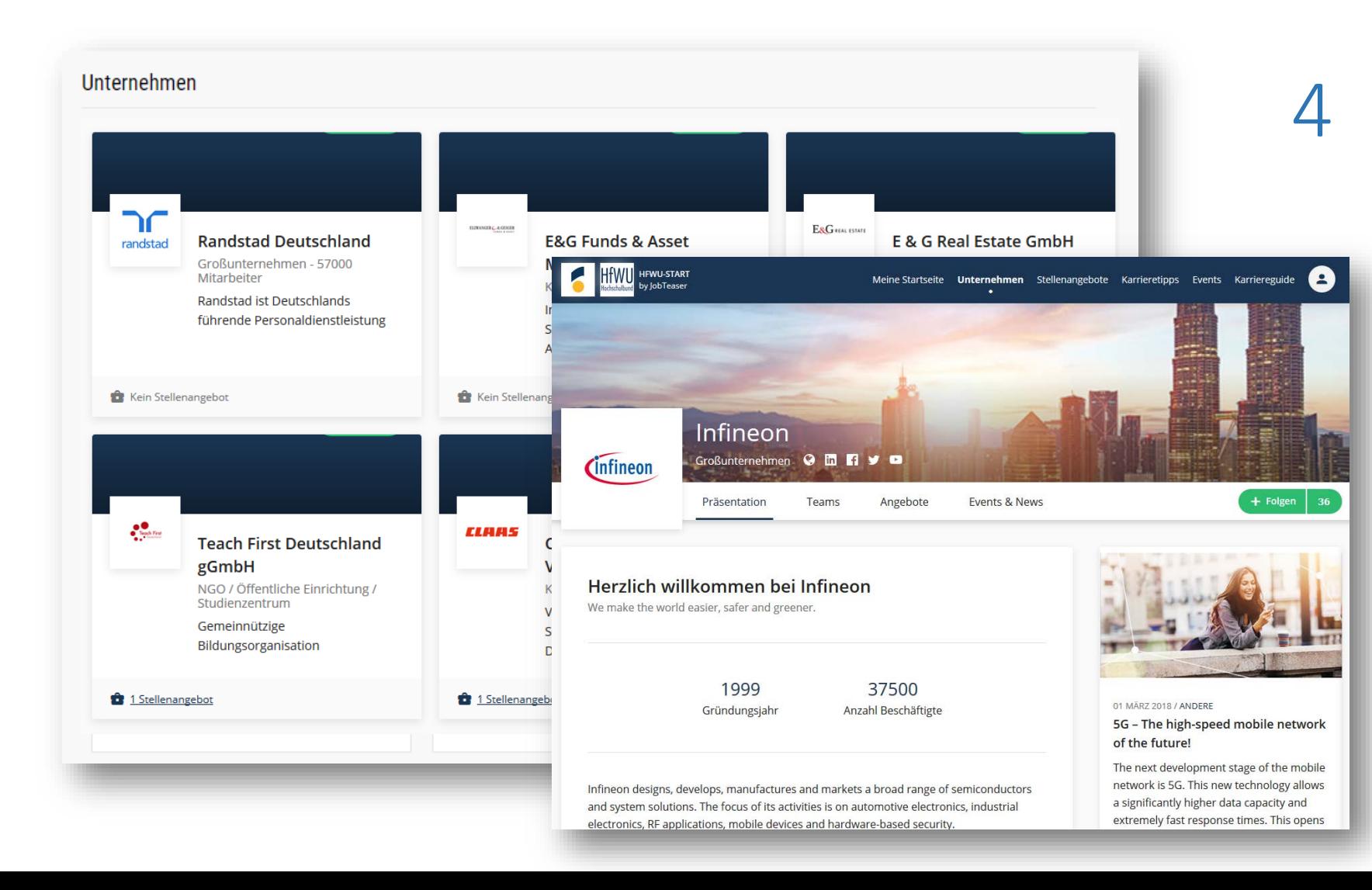

Sobald es freigegeben ist, erscheint das Profil auf dem Front-Office Bildschirm des Studierenden

Durch einen Klick auf das Logo werden dem Studierenden sämtliche Informationen über das Unternehmen angezeigt.

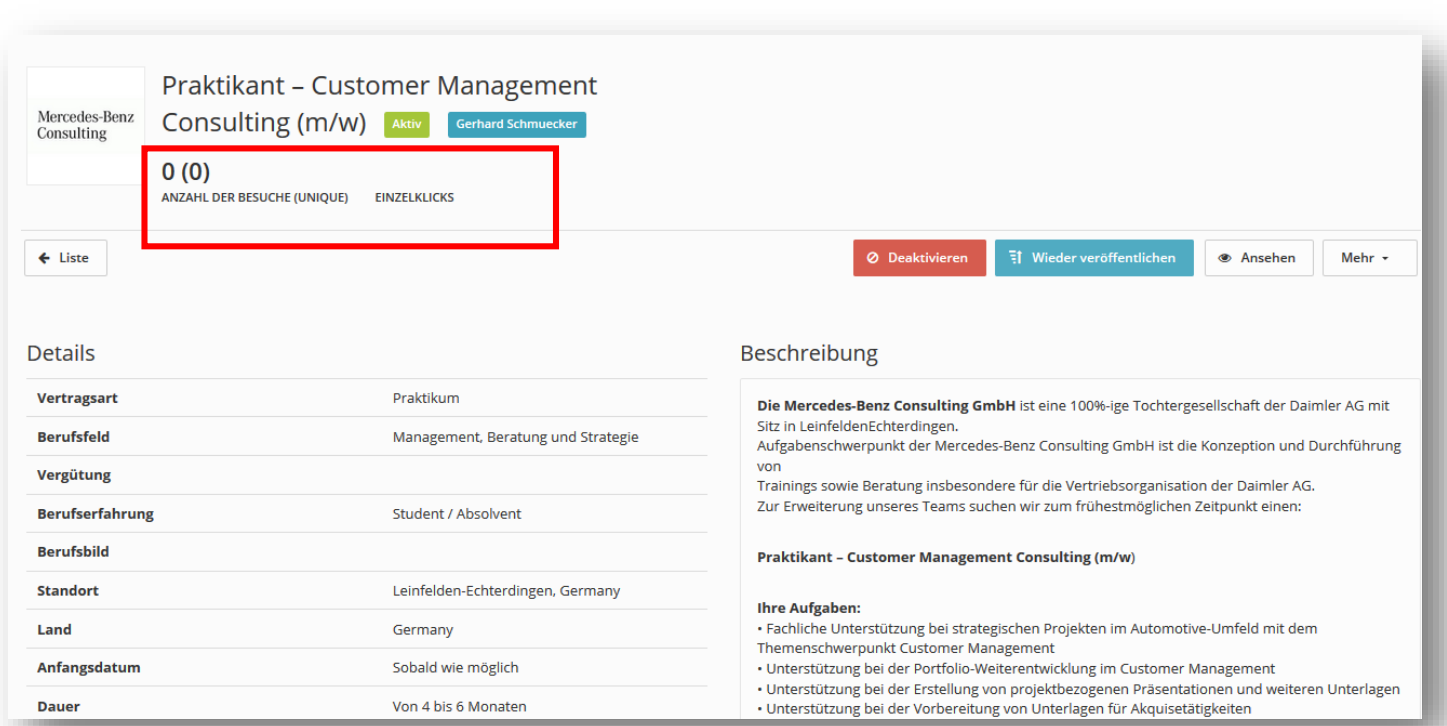

Sie erhalten einen Überblick über<br>5 die Zugriffe und die Klicks auf Ihre die Zugriffe und die Klicks auf Ihre Stellenangebote sowie Ihre Bewerber

> Durch einen Klick auf "Mehr" können Sie Ihr Stellenangebot bearbeiten oder archivieren